## **Substituir o rolo de papel**

- Pressione a área de desbloqueio para dentro no painel da impressora.
	- A gaveta da impressora abre-se.
- Retirar a gaveta da impressora da impressora.

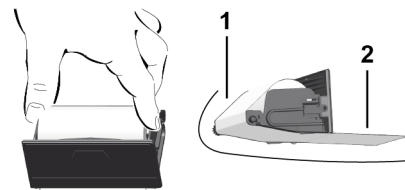

● Colocar um novo rolo de papel e passá-lo sobre o rolo de desvio **(1)**.

#### **NOTA**

Tenha atenção para que o rolo de papel não encrave na gaveta da impressora e para que o início do papel **(2)** sobressaia por baixo da margem da gaveta da impressora (aresta de corte).

● Introduzir a gaveta da impressora no respetivo compartimento até esta engatar. A impressora está pronta a funcionar.

# **Mensagens**

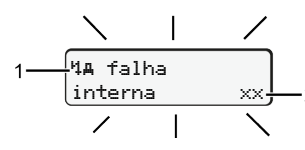

## (1) Pictograma da mensagem

- Evento, exemplo: [! oll condução sem cartão]
- $x$  Falha, exemplo:  $[x]$  falha sensor]
- 4 Aviso de tempo de condução, exemplo: [4o1 Intervalo!]
- 4 Aviso ao utilizador, exemplo: [4] To sem papel]

## **(2)** Código de erro

Mensagens e medidas: Consultar o manual de instruções.

## **Confirmar as mensagens:**

● Premir a tecla **2** x: o aparelho apaga a mensagem.

## **Mostrar os tempos do cartão de condutor**

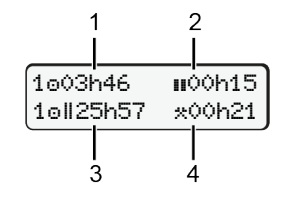

- **(1)** Tempo de condução desde um tempo de repouso válido.
- **(2)** Tempo de repouso válido **II**, conforme o regulamento (CE) 561/2006.
- **(3)** Tempo de condução da semana dupla on
- **(4)** Duração da atividade definida

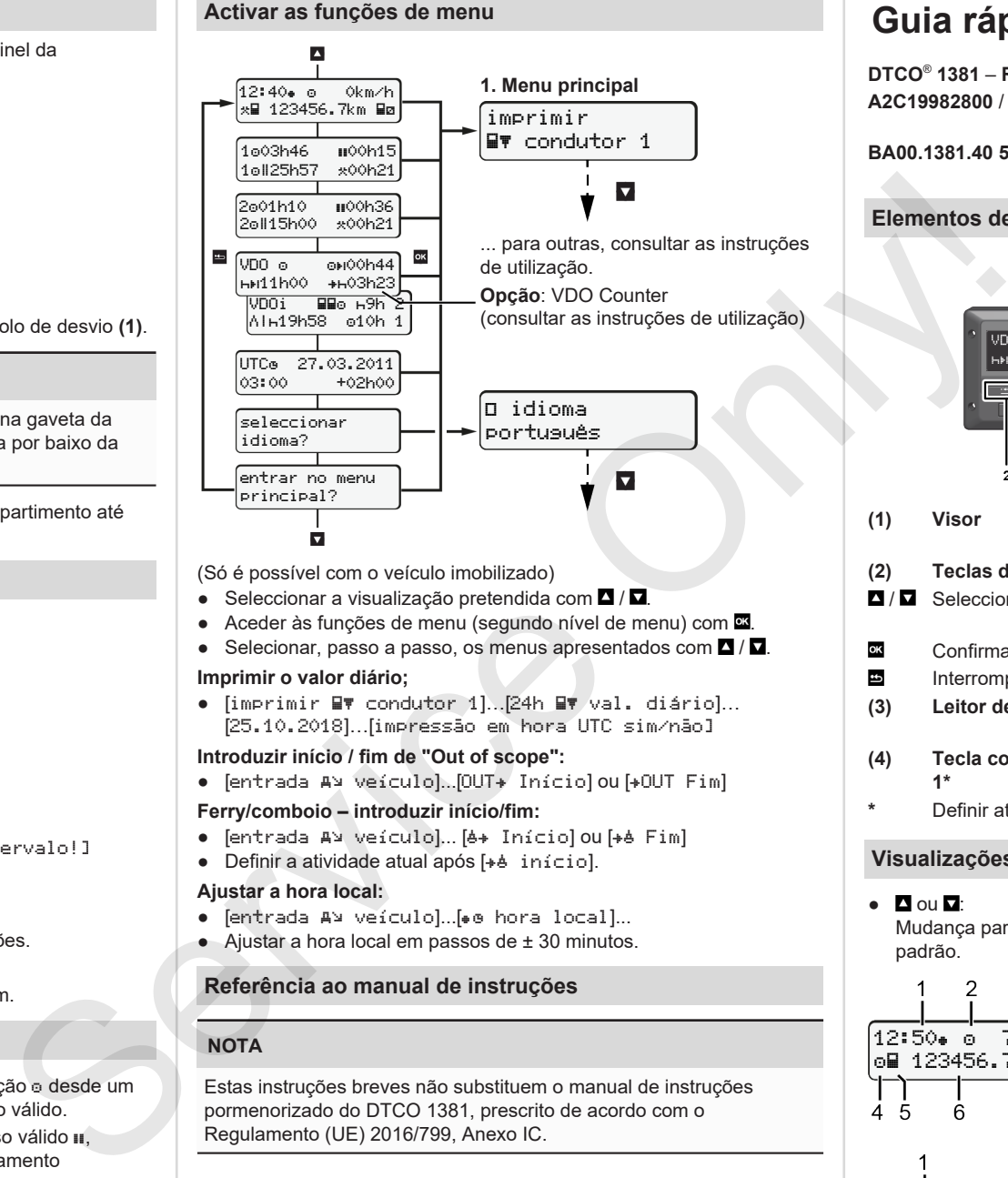

(Só é possível com o veículo imobilizado)

- $\bullet$  Seleccionar a visualização pretendida com  $\blacksquare / \blacksquare$
- Aceder às funções de menu (segundo nível de menu) com  $\blacksquare$ .
- Selecionar, passo a passo, os menus apresentados com  $\blacksquare / \blacksquare$

#### **Imprimir o valor diário;**

• [imprimir WV condutor 1]...[24h WV val. diário]... [25.10.2018]…[impressão em hora UTC sim/não]

## **Introduzir início / fim de "Out of scope":**

• [entrada AV veículo]...[OUT+ Início] ou [+OUT Fim]

## **Ferry/comboio – introduzir início/fim:**

- Fentrada AN Veículo]... [6+ Início] ou [+6 Fim]
- $\bullet$  Definir a atividade atual após [ $\ast$  b início].

## **Ajustar a hora local:**

- [entrada A> veículo]...[ e hora local]...
- $\bullet$  Ajustar a hora local em passos de  $\pm$  30 minutos.

# **Referência ao manual de instruções**

# **NOTA**

Estas instruções breves não substituem o manual de instruções pormenorizado do DTCO 1381, prescrito de acordo com o Regulamento (UE) 2016/799, Anexo IC.

# **Guia rápido do condutor**

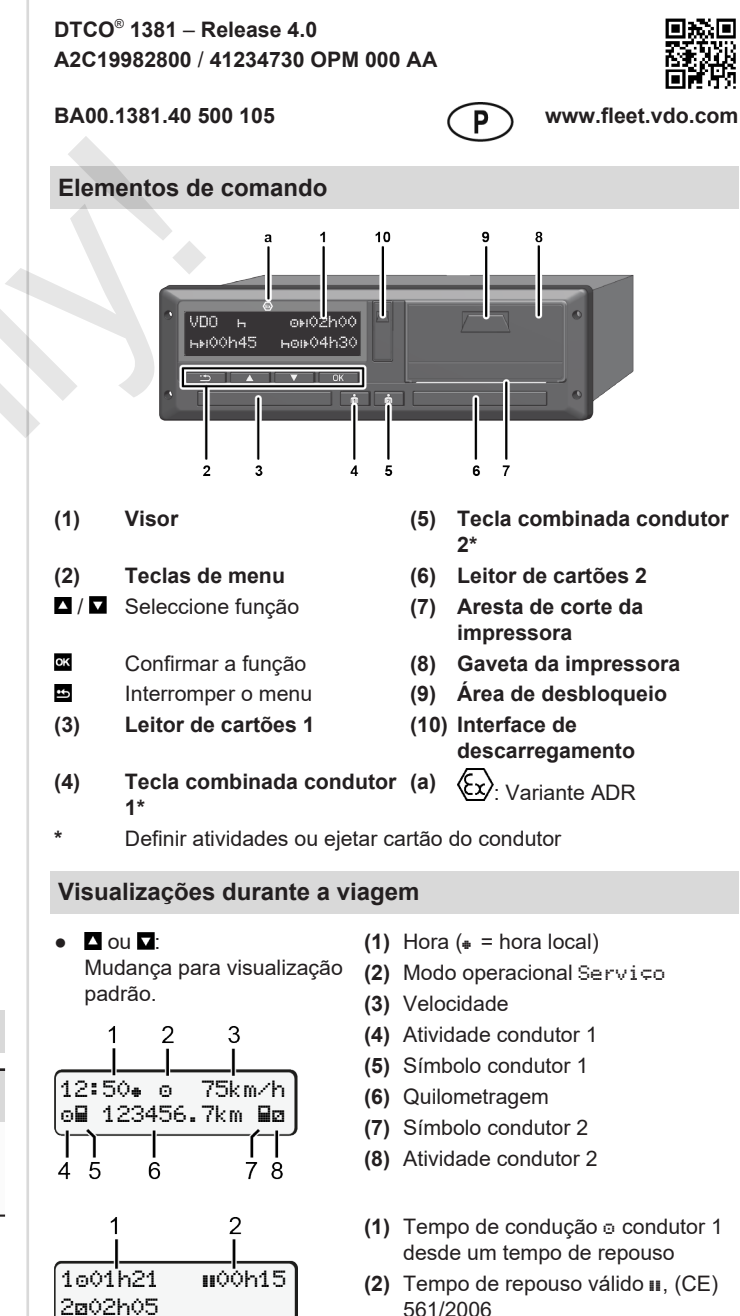

3

**(3)** Tempos condutor 2; tempo de disponibilidade em serviço

Opção de visualização padrão VDO Counter – consultar o manual de instruções.

# **Inserir o cartão de condutor / Entradas manuais**

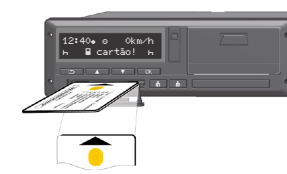

Condutor 1 (condutor) mete o seu cartão no leitor de cartões 1

**Manter os leitores de cartões sempre fechados, exceto quando se pretende inserir ou retirar o cartão de condutor.**

- Ligar a ignição nas variantes ADR.
- Manter a tecla combinada condutor 1 premida durante mais de 2 segundos.

O leitor de cartões abre-se.

- Abrir a cobertura do leitor de cartões.
- Insira o cartão de condutor num leitor de cartões.
- Fechar e introduzir o leitor de cartões.
- Siga as instruções da orientação por menus.

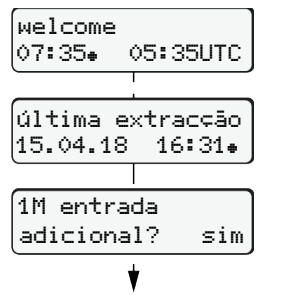

Indicação: Hora local 07:35+ e hora UTC 05:35UTC (Horário de Verão: + 2 horas).

É exibida a data/hora local da última extracção do cartão  $(*)$ . **Certificar-se de que as atividades são registadas por completo.**

16:31 Hora local

07:35 Hora local

## **Exemplp A: Adicionar o tempo de repouso**

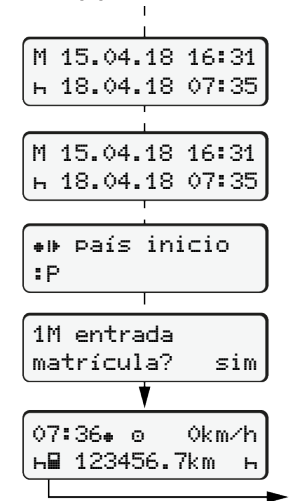

Sim: proceder a entradas manuais. Não: **não** adicionar atividades/tempos de repouso Extracção (15.04.18) Inserção (18.04.18)

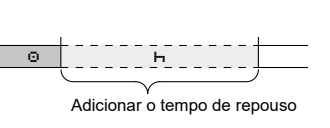

● Pressionar a tecla **e** e mantê-la premida: Salto para o último campo de introdução (os minutos piscam).

País início apenas no caso de ter sido introduzido País fim na última extração.

● Premir novamente a tecla **.** 

- Confirmar a entrada.
- = A viagem pode começar.

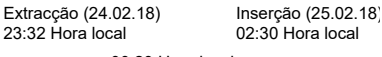

M 24.02.18 23:32

M 25.02.18 00:20 25.02.18 02:30 25.02.18 02:30

país inicio

1M entrada entrada? sim

02:31. o 0km/h 123456.7km

14:01 0km/h 123456.7km

:P

 25.02.18 02:30 25.02.18 02:30

25.02.18 00:20

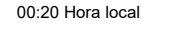

$$
\begin{array}{c}\n\hline\n\text{•} & \text{•} \\
\hline\n\text{•} & \text{•} \\
\hline\n\end{array}
$$

Acrescentar actividades

- Definir e confirmar a actividade  $\ast$ .
- Aiustar e confirmar o dia, as horas, os minutos.
- Definir e confirmar a próxima actividade .
- Pressionar a tecla **¤** e mantê-la premida (os minutos piscam).
- $\bullet$  Premir novamente a tecla $\overline{\bullet}$
- Confirmar a entrada.
- 

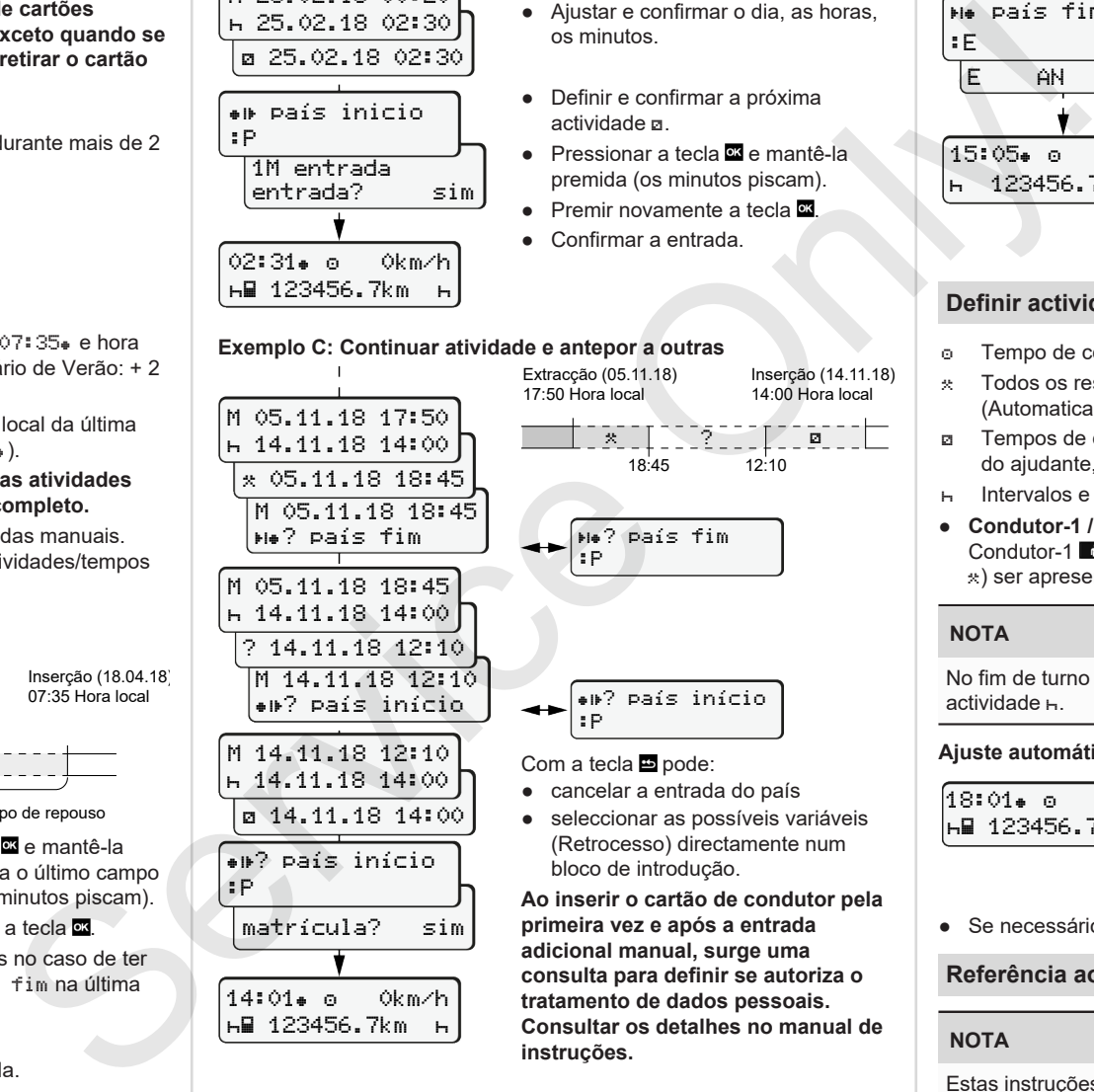

**adicional manual, surge uma tratamento de dados pessoais. instruções.**

#### **Retirar o cartão de condutor**

- Nas variantes ADR, ligar a ignição.
- Manter a respetiva tecla combinada premida durante mais de 2 segundos.
- Siga as instruções da orientação por menus.

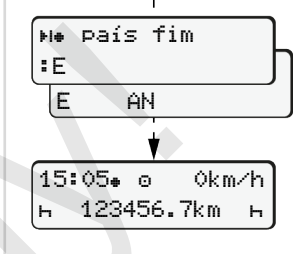

- Seleccione, confirme o país.
- Espanha: Selecionar a região.
- A entrada do país pode cancelar-se  $com a t ecla \nightharpoonup$ , se, por exemplo, pretender dar continuidade ao seu turno de trabalho.
- O leitor de cartões é aberto para retirar o cartão de condutor.
- Retirar o cartão de condutor
- Fechar e introduzir o leitor de cartões.

# **Definir actividades**

- Tempo de condução (automaticamente em marcha)
- Todos os restantes tempos de trabalho (Automaticamente em paragem de veículo para condutor 1.)
- Tempos de disponibilidade em serviço (tempos de espera, tempo do ajudante, tempo de dormida durante a viagem para condutor 2)
- H Intervalos e tempos de repouso
- **Condutor-1 / Condutor-2:** Premir repetidamente a tecla combinada Condutor-1  $\omega$  ou Condutor-2  $\omega$ , até a atividade pretendida ( $\theta$   $\approx$ ) ser apresentada no visor.

## **NOTA**

No fim de turno ou no caso de intervalo, definir impreterivelmente a actividade R.

## **Ajuste automático após ligar/desligar a ignição (opção):**

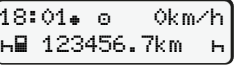

Reconhecível quando a actividade pisca durante aprox. 5 segundos na visualização standard **(a)**. De seguida, volta a aparecer a visualização anterior.

● Se necessário, a actividade pode ser também alterada.

#### **Referência ao manual de instruções**

#### **NOTA**

Estas instruções breves não substituem o manual de instruções pormenorizado do DTCO 1381, prescrito de acordo com o Regulamento (UE) 2016/799, Anexo IC.

**Exemplo C: Continuar atividade e antepor a outras** Inserção (14.11.18)

14:00 Hora loca

\n
$$
-1 - 1 - 2 - 3 - 1 - 4
$$

\n
$$
-3 - 1 - 2 - 2 - 1 - 4
$$

\n18:45

\n12:10

14:00 Hora local

$$
\begin{array}{c|c}\n & 1 & 1 \\
 & 1 & 1 \\
 & 1 & 1 \\
\hline\n & 1 & 1 \\
\hline\n & 1 & 1 \\
\hline\n & 1 & 1 \\
\hline\n & 1 & 1 \\
\hline\n & 1 & 1 \\
\hline\n & 1 & 1 \\
\hline\n & 1 & 1 \\
\hline\n & 1 & 1 \\
\hline\n & 1 & 1 \\
\hline\n & 1 & 1 \\
\hline\n & 1 & 1 \\
\hline\n & 1 & 1 \\
\hline\n & 1 & 1 \\
\hline\n & 1 & 1 \\
\hline\n & 1 & 1 \\
\hline\n & 1 & 1 \\
\hline\n & 1 & 1 \\
\hline\n & 1 & 1 \\
\hline\n & 1 & 1 \\
\hline\n & 1 & 1 \\
\hline\n & 1 & 1 \\
\hline\n & 1 & 1 \\
\hline\n & 1 & 1 \\
\hline\n & 1 & 1 \\
\hline\n & 1 & 1 \\
\hline\n & 1 & 1 \\
\hline\n & 1 & 1 \\
\hline\n & 1 & 1 \\
\hline\n & 1 & 1 \\
\hline\n & 1 & 1 \\
\hline\n & 1 & 1 \\
\hline\n & 1 & 1 \\
\hline\n & 1 & 1 \\
\hline\n & 1 & 1 \\
\hline\n & 1 & 1 \\
\hline\n & 1 & 1 \\
\hline\n & 1 & 1 \\
\hline\n & 1 & 1 \\
\hline\n & 1 & 1 \\
\hline\n & 1 & 1 \\
\hline\n & 1 & 1 \\
\hline\n & 1 & 1 \\
\hline\n & 1 & 1 \\
\hline\n & 1 & 1 \\
\hline\n & 1 & 1 \\
\hline\n & 1 & 1 \\
\hline\n & 1 & 1 \\
\hline\n & 1 & 1 \\
\hline\n & 1 & 1 \\
\hline\n & 1 & 1 \\
\hline\n & 1 & 1 \\
\hline\n & 1 & 1 \\
\hline\n & 1 & 1 \\
\hline\n & 1 & 1 \\
\hline\n & 1 & 1 \\
\hline\n & 1 & 1 \\
\hline\n & 1 & 1 \\
\hline\n & 1 & 1 \\
\hline\n & 1 & 1 \\
\hline\n & 1 & 1 \\
\hline\n & 1 & 1 \\
\hline\n & 1 & 1 \\
\hline\n & 1 & 1 \\
\hline\n & 1 & 1 \\
\hline\n & 1 & 1 \\
\hline\n & 1 & 1 \\
\hline
$$

**Ao inserir o cartão de condutor pela consulta para definir se autoriza o Consultar os detalhes no manual de**